# **FORRÁS: [https://www.eeszt.gov.hu/hu/hasznos-tudnivalok-az-](https://www.eeszt.gov.hu/hu/hasznos-tudnivalok-az-idopontfoglalasrol)**

**[idopontfoglalasrol](https://www.eeszt.gov.hu/hu/hasznos-tudnivalok-az-idopontfoglalasrol)**

# **EESZT Lakossági Portál**

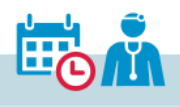

Időpontok

### **HASZNOS TUDNIVALÓK AZ IDŐPONTFOGLALÁSRÓL**

A lakosság számára is elérhetővé vált az időpontfoglaló rendszer az EESZT Lakossági Portálon és az EgészségAblak alkalmazáson keresztül. A Járóbeteg Irányítási Rendszer (JIR) révén lehetőség nyílik szakorvosi időpontfoglalásraés módosításra. Az időpontfoglalási rendszer célja, hogy az intézmények és a páciensek számára is átláthatóbbá váljanak a rendelkezésre álló időpontok. A bevezetés fokozatos, a szakrendelők és szakrendelések listája folyamatosan bővül.

A szolgáltatás további előnye, hogy lehetővé teszi a felhasználók számára, hogy bármikor lefoglalhassák időpontjukat a különböző egészségügyi szolgáltatásokra.

Az "Időpontok" menüben kétféle módon lehet időpontot foglalni.

- Elektronikus beutalóval (eBeutaló), amely automatikusan megjelenik rendszerben:
	- •Az EgészségAblak applikációban a "Beutalóval" menüpontban jelennek meg a felhasználó beutaló(i).
	- •Az EESZT Lakosági Portálon a jobb oldali "Új időpont foglalása" gombra kattintva a Beutaló fülön.

**A beutaló kiválasztása után** a naptárban megjelölt nap szabad időpontjaiból lehet választani.

- **Nem beutalóköteles egészségügyi szolgáltatások esetén** a kívánt vizsgálat kiválasztása után van lehetőség további szűrésre:
	- •Az EgészségAblak applikációban a "Beutaló nélkül" menüpontban helyszín és/vagy intézmény megjelölése esetén a naptárban kiválasztott nap szabad időpontjai jelennek meg.
	- •Az EESZT Lakosági Portálon a jobb oldali "Új időpont foglalása" gombra kattintva választható ki a kívánt vizsgálat, majd szűrhető egészségügyi

szolgáltatóra (intézményre), földrajzi területre, napszakokra. Ezek beállítását követően jelennek meg a szabad időpontok.

Előfordulhat, hogy az adott intézményben, vagy a megadott időintervallumban nincs szabad időpont, ebben az esetben a keresési feltételek módosítása szükséges.

**A papíralapú beutalót az EgészségAblak alkalmazás nem tudja kezelni. Jelenleg a beutalóköteles ellátásoknál csak az eBeutalón feltüntetett rendelőbe foglalható időpont, a beutaló nélküliekben viszont a beteg országszerte választhat a különböző szakrendelők szabad időpontjai közül a mobilapplikáción, vagy a 1812-es, ingyenesen hívható EgészségVonalon.**

A megfelelő és szabad időpont kiválasztása után az időpontfoglalás rögzítéséhez a telefonszám és az e-mail cím megadása szükséges, hogy esetleges időpontváltoztatás esetén az egészségügyi szolgáltató értesíteni tudja a pácienst. Amennyiben Ön korábban értesítési e-mail címet rögzített az EESZTben, a megadott e-mail cím előtöltésre kerül, amelyet tetszése szerint egyszerűen átírhat.

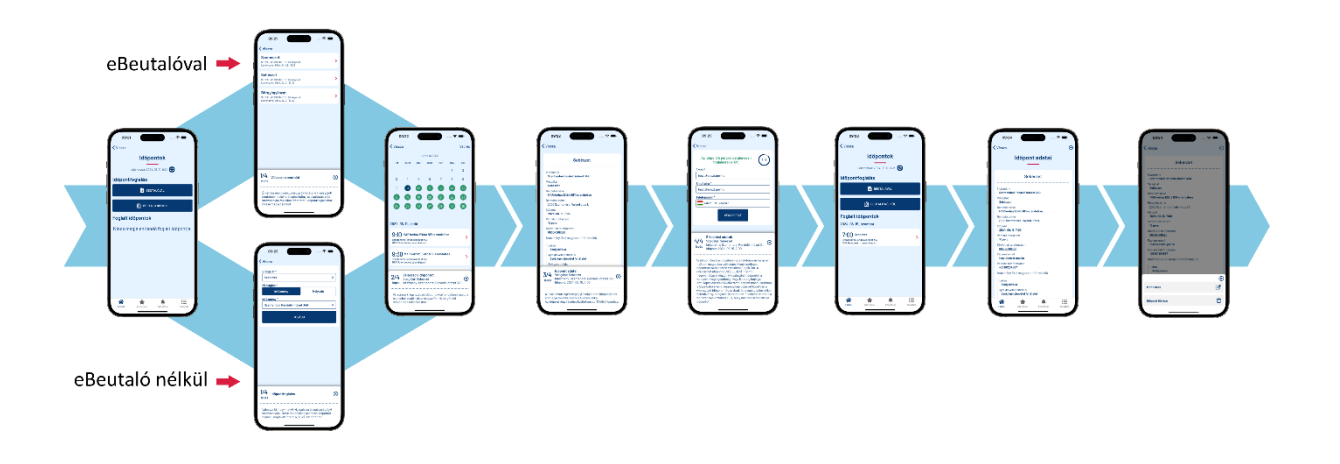

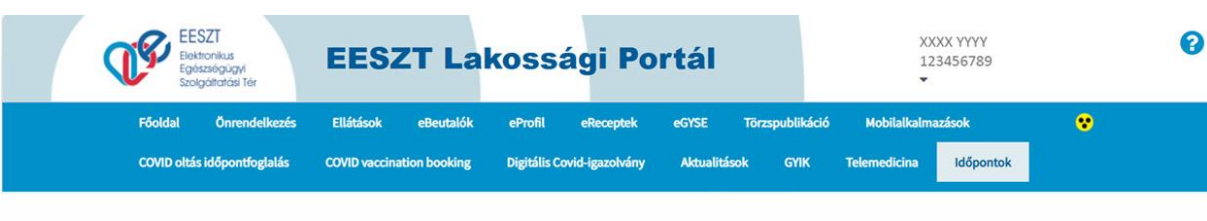

Lakossági időpontfoglaló Mi ez? -

## Időpontfoglalás vizsgálatra, kezelésre

Foglalt időpontjaim

#### Hogyan működik az időpontfoglaló?

Ezen a fülön egészségügyi intézmény alapján kereshet a szabad időponttal rendelkező rendelésekre. Válassza ki a megfelelő szolgáltatást és igénybevételének tervezett időpontját, valamint az egészségűgyi intézményt. Előfordulhat, hogy az adott intézményben, vagy a megadott időintervallumban nincs szabad időpont, ebben az esetben szükséges a keresési feltételek módosítása. A Keresésre való kattintás után kérjük, válasszon egyet az elérhető rendelésekhez kapcsolódó szabad időpontok közül, erősítse meg a jelentkezését és jegyezze fel a foglalt időpontot. Ezzel a folyamat végére ért. Köszönjük, hogy igénybe vette a szolgáltatást!

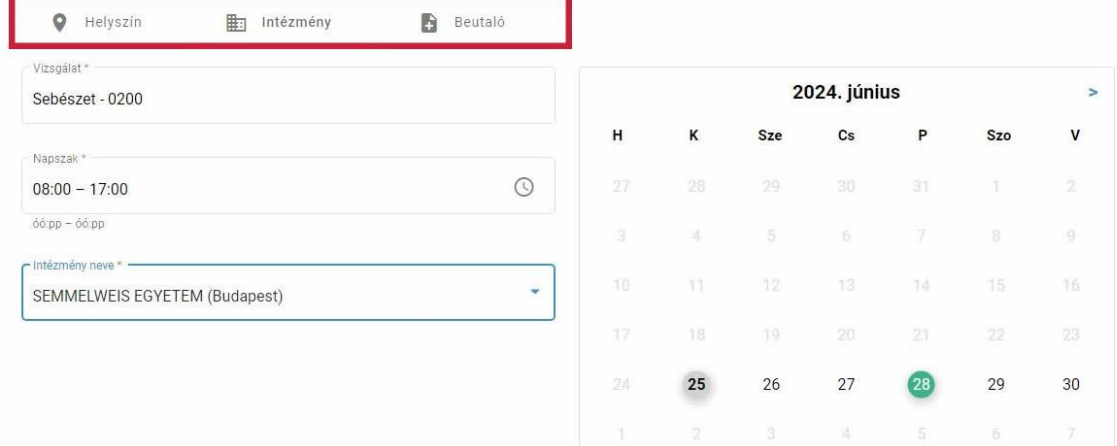

#### Sebészet (1 találat) 2024.06.28.

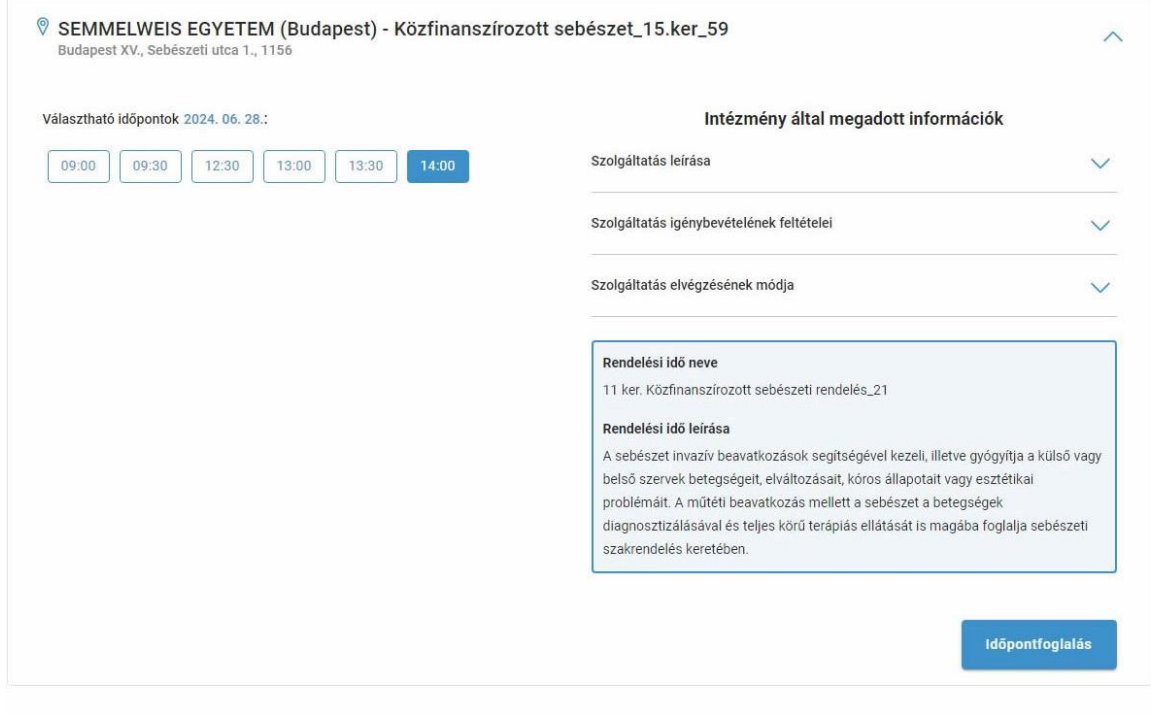

Időpontfoglalás az EESZT Lakossági Portálon

### **FOGLALÁS VÉGLEGESÍTÉSE**

Az e-mail és telefonos elérhetőség megadását követően a "Véglegesít" gomb megnyomásával rögzül a kiválasztott időpont.

FONTOS, hogy a rendszer a kiválasztott időpontot véglegesítésig, vagy maximum 5 percig foglalja. Időtúllépés esetén az időpont mások számára is foglalhatóvá válik. Amennyiben 5 percet követően a kiválasztott időpont még szabad, és a véglegesítés ekkor történik meg, a foglalás sikeres lesz. Ellenkező esteben a rendszer tájékoztatást küld, hogy már más lefoglalta.

Véglegesítést követően az EgészségAblak mobilalkalmazás Naptár menüpontjában is láthatóvá váltak az EESZT rendszerében tárolt vizsgálati időpontok. A megosztható linken (ics – ICalendar formátum) keresztül bekerülhetnek a külső naptár alkalmazásokba is (pl.: Apple naptár, Google Calendar). (A Naptár funkcióról bővebben *a megjelölt részre kattitva* olvashat.)

### **FOGLALT IDŐPONT MÓDOSÍTÁSA, TÖRLÉSE**

Amennyiben a bejegyzett időpont akadályoztatás, vagy egyéb ok kapcsán mégsem megfelelő, a páciensnek is lehetősége van az időpont törlésére, módosítására A rendszer egy időpontra csak egy foglalást enged, ezzel elkerülhetővé válik, hogy azonos időben több vizsgálatot jegyezzenek elő. A már nem aktuális, lejárt időpontokat a rendszer nem tárolja.

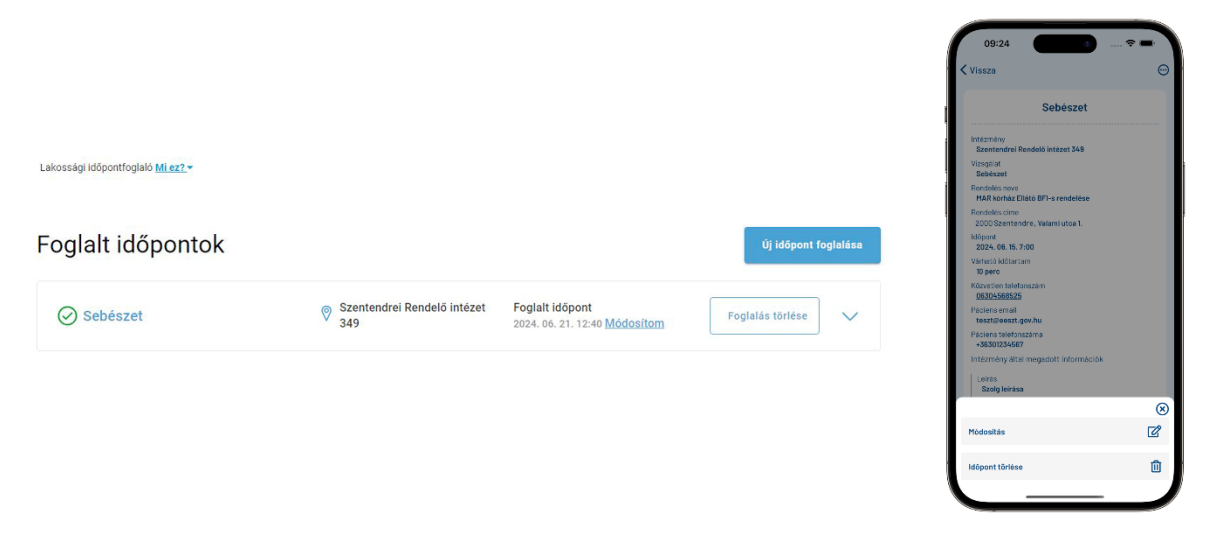

#### **KÉRJÜK, HOGY BEUTALÓKÖTELES IDŐPONT TÖRLÉSE ESETÉN EGYEZTESSEN ORVOSÁVAL A TOVÁBBI TEENDŐKRŐL!**

A foglalt időpontok az "Időpontok" menüben, illetve az EgészségAblak alkalmazás "Naptár" menüjében is nyomonkövethetők. Mindezek mellett a foglalt időpontok hozzárendelhetők a telefon beépített naptárjához, így a felhasználó könnyebben tervezheti mindennapjait, valamint személyre szabhatja a figyelmeztetéseket is.

# **MILYEN ADATOKAT TARTALMAZ A FOGLALÁS?**

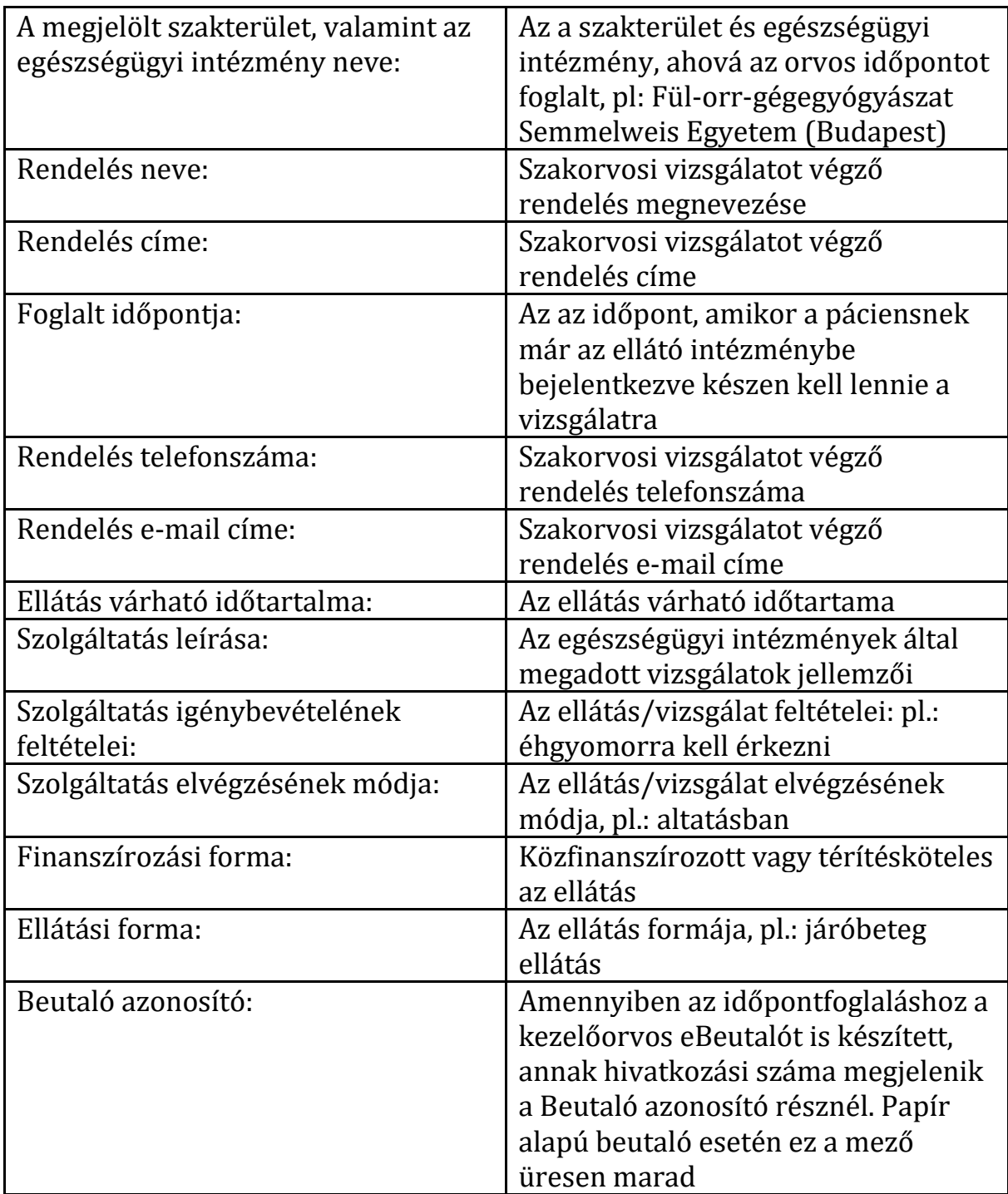

## **ÉRTESÍTÉS BEÁLLÍTÁSOK**

Az időpontfoglalással kapcsolatosan is lehetőség van e-mail értesítések, valamint felugró (push) üzenetek beállítására. Az e-mail és mobil értesítéseket az EESZT Lakossági Portál "Önrendelkezés"→"Értesítések" menüpontjában lehet aktiválni. Az EgészségAblak applikációban csak mobil értesítéseket lehet beállítani, a push értesítést a telepítést követő első beállításoknál automatikusan felajánlja az alkalmazás. Amennyiben az értesítéseket valamely felületen beállítottuk, akkor az automatikusan aktiválódik a másik felületen is. Ide kattintva bővebben olvashat az e-mail és felugró értesítések beállításáról.

Az időpontfoglalás során megadott e-mail címre történő értesítések küldése az időpontfoglalás szolgáltatás része, az értesítések küldésének leállítása az adott időpont törlésével együtt lehetséges. Az időpontfoglalás során megadott e-mail címen kizárólag a foglalt ellátást végző egészségügyi szolgáltató lép Önnel kapcsolatba abban az esetben, ha az időponttal kapcsolatban változás következik be.

A DÖR-ben (digitális önrendelkezés) az időpontfoglalással kapcsolatban kért értesítések az EESZT-ből érkeznek, az időpont foglalásáról, módosításáról, törléséről adnak tájékoztatást. Az ilyen központi üzeneteket a fenti "Időpontfoglalás" pipa kivételével van lehetősége kikapcsolni.

A koronavírus oltásra továbbra is a [COVID oltás időpontfoglalás](http://www.eeszt.gov.hu/hu/covid-oltas-idopontfoglalas) menüpontban lehet időpontot kérni.